## **How to Duplicate a Panel**

- 1. Open a Panel Settings record.
- 2. Click Duplicate toolbar button.

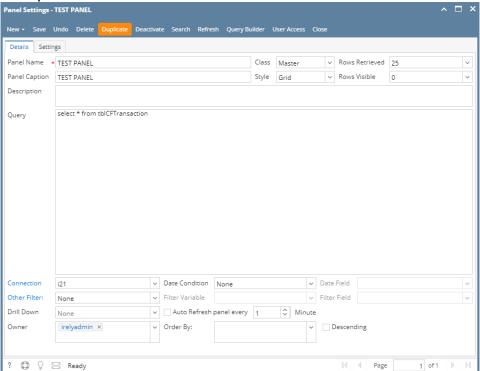

3. A new copy will automatically be created which is a replica of the original panel. The only difference is the **Panel Name** which has "**Duplicate of**" phrase at the beginning of the panel name. Notice that the page detail has incremented.

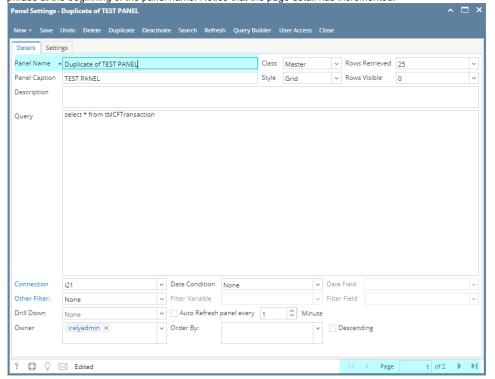